## **ВСТУП-2023: щодо особливостей підтвердження виконання вимог до зарахування**

*Особи, яким надійшло повідомлення в особистому електронному кабінеті вступника про отримання рекомендації до зарахування, мають підтвердити вибір місця навчання в електронному кабінеті З НАКЛАДАННЯМ КВАЛІФІКОВАНОГО ЕЛЕКТРОННОГО ПІДПИСУ або ОСОБИСТО В ЗАКЛАДІ ОСВІТИ. Підставою для зарахування особи на навчання є підтвердження вибору місця навчання*, виконання вимог до зарахування та укладення договору (контракту) про навчання в закладі вищої освіти між закладом освіти та вступником (за участю батьків або законних представників - для неповнолітніх вступників), в якому можуть бути деталізовані права та обов'язки сторін.

Звертаємо увагу, що листом Міністерства освіти і науки України № 1/9521-23 від 29.06.2023 «Про особливості реєстрації електронних кабінетів вступників та використання ними електронного підпису» передбачено **категорії вступників**, які можуть підтвердити вибір місця **без кваліфікованого електронного підпису** (далі – КЕП). Для всіх інших категорій вступників у разі підтвердження вибору місця навчання тільки в **електронному кабінеті** вступника КЕП є обов'язковим (**особисто в закладі освіти** КЕП – не є обов'язковим).

Підтвердження вибору місця навчання здійснюється:

- в **електронному кабінеті** вступника (*загальним порядком*) шляхом **підпису накладанням КЕП**;
- в **електронному кабінеті** вступника (*для визначених МОН категорій вступників*) – шляхом з**авантаження сканкопії власноруч підписаної заяви**;
- **особисто в закладі освіти** додатково в електронному кабінеті вступника здійснюється **завантаження сканкопії** власноруч підписаної заяви АБО **підпису накладанням КЕП**.

Додаткові дії не потрібні, якщо у вступника з дозволених причин відсутній електронний кабінет.

Якщо у вступника є зареєстрований **електронний кабінет**, у 2023 році в кабінеті відображаються також **паперові заяви** (крім випадку, якщо заяви подані на конкурсні пропозиції з особливим вступом в «Освітні центри «Донбас- Україна», Освітні центри «Крим-Україна»). Таким чином, в електронному кабінеті вступник має ті ж опції для паперових заяв, що й для електронних (крім зазначеного випадку з освітніми центрами), а отже навіть за умови подання паперової заяви особисто в закладі освіти, вступник може повторно не їхати в заклад освіти для підтвердження вибору місця навчання, а здійснити це в електронному кабінеті.

Якщо у вступника немає зареєстрованого **електронного кабінету**  (перевіряється в ЄДЕБО автоматично), у такому випадку змін порівняно з попередніми роками немає. Підтвердження вибору місця навчання залишається на відповідальності закладу освіти.

### **1. Підтвердження вибору місця навчання накладанням КЕП**

Сумісність комплексу засобів захисту (далі - КЗЗ) серверної частини ЄДЕБО забезпечується з КЕП, які сформовані акредитованим центром сертифікації ключів, відповідно до вимог чинного законодавства (далі – АЦСК). Порядок отримання КЕП, форми документів та зразки їх заповнення розміщено на офіційних веб-сайтах АЦСК.

## **Перелік АЦСК, що формують КЕП, сумісні в електронному кабінеті вступника:**

- *КНЕДП ДПС*
- *«Дія». Кваліфікований надавач електронних довірчих послуг*
- *КНЕДП ЦСК Укрзалізниці*
- *КНЕДП «MASTERKEY» ТОВ «АРТ-МАСТЕР»*
- *КНЕДП ДП «УСС»*
- *КНЕДП АТ «УКРСИББАНК»*
- *АЦСК АТ КБ «ПРИВАТБАНК»*
- *КНЕДП АЦСК АТ «Альфа-Банк»*
- *КНЕДП АТ «СЕНС БАНК»*
- *КНЕДП Акціонерного товариства «КРЕДІ АГРІКОЛЬ БАНК»*
- *КНЕДП АТ «ПУМБ»*
- *КНЕДП ТОВ «ДЕПОЗИТ САЙН»*
- *КНЕДП ТОВ «Вчасно Сервіс»*
- *КНЕДП «ЦСК Збройних Сил України»*
- *КНЕДП «Військова частина 2428» ДПСУ*
- *КНЕДП «АЦСК ринку електричної енергії»*
- *КНЕДП – АЦСК МВС України*
- *АЦСК Національного банку України*
- *КНЕДП АТ «ПРАВЕКС БАНК»*
- *КНЕДП АТ «ТАСКОМБАНК»*
- *КНЕДП Казначейства*
- *КНЕДП ЦСК АТ «Ощадбанк»*
- *КНЕДП органів прокуратури України*
- *КНЕДП СБ України*
- *«АЦСК ТОВ «Інтер-Метл»*
- *КНЕДП «eSing» ТОВ «Ілайф»*
- *КНЕДП АТ «БАНК АЛЬЯНС»*
- *КНЕДП АБ «УКРГАЗБАНК»*

*Звертаємо увагу, що в розробці можливість використання Дія.Підпис. Про можливість використання буде повідомлено окремо.*

#### **2. Дати підтвердження вибору місця навчання**

В електронному кабінеті вступника додано інформаційне повідомлення для вчасного підтвердження вибору місця навчання:

«*Увага! Ви отримали рекомендацію для зарахування за кошти державного та/або регіонального замовлення. Для зарахування Ви маєте підтвердити вибір місця навчання шляхом підписання відповідної заяви. В разі невиконання вимог до зарахування в терміни визначені розділом V Порядку прийому на навчання Ви втрачаєте можливість зарахування в поточному році на навчання для здобуття вищої освіти за державним або регіональним замовленням чи переведення на такі місця*».

*Увага! Кінцеві дати підтвердження заяв дивіться у Правилах прийому до ЗВО, або на сайті у відповідному розділі «Рівні освіти».*

## **3. Анулювати КЕП/видалити файл**

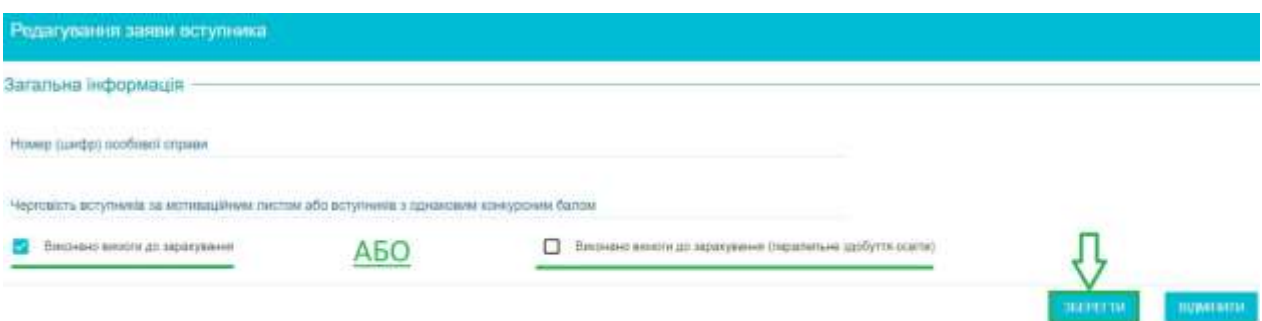

**Дія «***Скасувати підтвердження вибору місця здобуття освіти (анулювати КЕП/видалити файл)***» доступна вступникам в електронному кабінеті тільки при умові, що** заяву підписано КЕП або завантажено файл підписаної власноруч заяви**, але в ЄДЕБО закладом освіти ще не встановлено ознаку «***Виконано вимоги до зарахування***» («***Виконано вимоги до зарахування (паралельне здобуття освіти)***»):**

## **4. Додаткова інформація**

1.1. Підтвердження вибору місця навчання можливе одночасно для декілька заяв серед заяв в статусі «*Рекомендовано (контракт)*». Тобто можливість підписати декілька заяв на контракт не контролюється (вступник вільний обирати декілька контрактів, а також в системі вже є функціонал автоматично деактивувати заяви на контракт шляхом встановлення ознаки «*Чи підтверджено бажання бути зарахованим за цією заявою на контракт, навіть в разі зарахування за будь-якою іншою на бюджет*» та відповідного статусу заяви «*Деактивовано (зарахування на бюджет)*»).

Встановлення електронній заяві статусу «**До наказу**» можливе, **якщо в заяві встановлено ознаку** «**Виконано вимоги до зарахування**» (**або**  «**Виконано вимоги до зарахування (паралельне здобуття освіти)**»).

1.2. Всім вступникам в електронному кабінеті вступника при підтвердженні вибору місця навчання необхідно вказати ознаку:

«*Попереджений(а) про обов'язковість подання військовозобов'язаними громадянами України військово-облікового документа (для військовозобов'язаних – військового квитка або тимчасового посвідчення військовозобов'язаного, для призовників – посвідчення про приписку до призовних дільниць) під час виконання вимог до зарахування у порядку та в строки, встановлені Правилами прийому закладу освіти. У разі неподання військово- облікового документа надаю згоду на передання до Міністерства оборони України наступних персональних даних: прізвище, власне ім'я, по батькові (за наявності), дату народження, реєстраційний номер облікової картки платника податків або серію (за наявності) та номер паспорта громадянина України (для осіб, які через свої релігійні переконання відмовляються від прийняття реєстраційного номера облікової картки платника податків та повідомили про це відповідний контролюючий орган і мають відмітку у паспорті громадянина України).»*

### **5. Порядок підтвердження в ЕЛЕКТРОННОМУ КАБІНЕТІ вступника вибору місця навчання:**

1) В електронному кабінеті вступника після отримання статусу «*Рекомендовано до зарахування (навчання за кошти державного (регіонального) бюджету)***» або «***Рекомендовано до зарахування (навчання за кошти фізичних та/або юридичних осіб)***»** у визначений термін необхідно виконати вимоги до зарахування, а саме: **підписати заяву накладанням КЕП** або **завантажити файл власноруч підписаної заяви на вступ**.

2) Для підтвердження вибору місця навчання в модулі «**Подані заяви на вступ**» виділіть позначкою потрібну заяву та натисніть в меню «*Активні дії*» - «*Підтвердити вибір місця здобуття освіти*»:

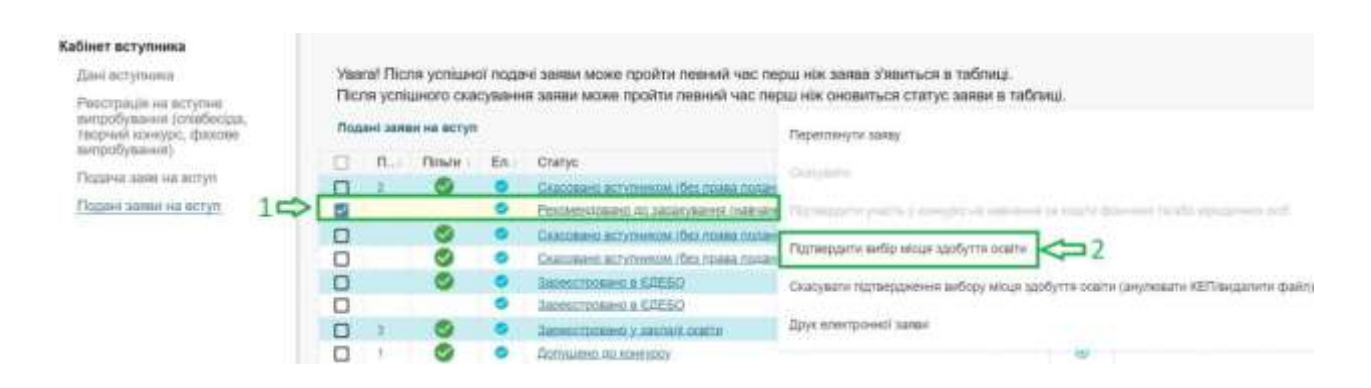

3) У вікні «**Підтвердження вибору місця навчання**», що відкрилося, обов'язково заповніть відмітку «*Попередження про обов'язковість подання військовозобов'язаними громадянами України військово-облікового* 

#### *документа*». Відмітка має інформативний характер та є обов'язковою для встановлення усім вступникам незалежно від статі:

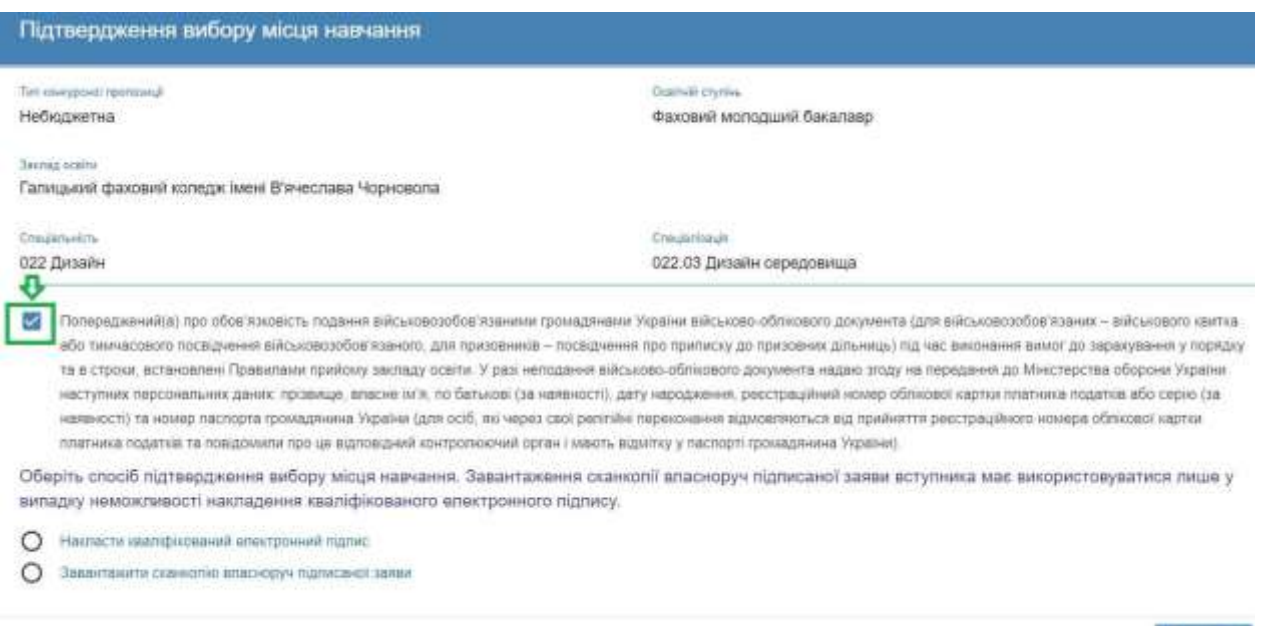

4) Оберіть пункт «**Накласти кваліфікований електронний підпис**» та натисніть кнопку «**Накласти КЕП**». У вікні, що відкрилося, виберіть з випадного списку потрібний Вам центр сертифікації, який видав ключ, перетягніть або натисніть на поле для завантаження файлу та введіть пароль особистого ключа підпису, після чого натисніть кнопку «**Підписати**»:

**WINDER** 

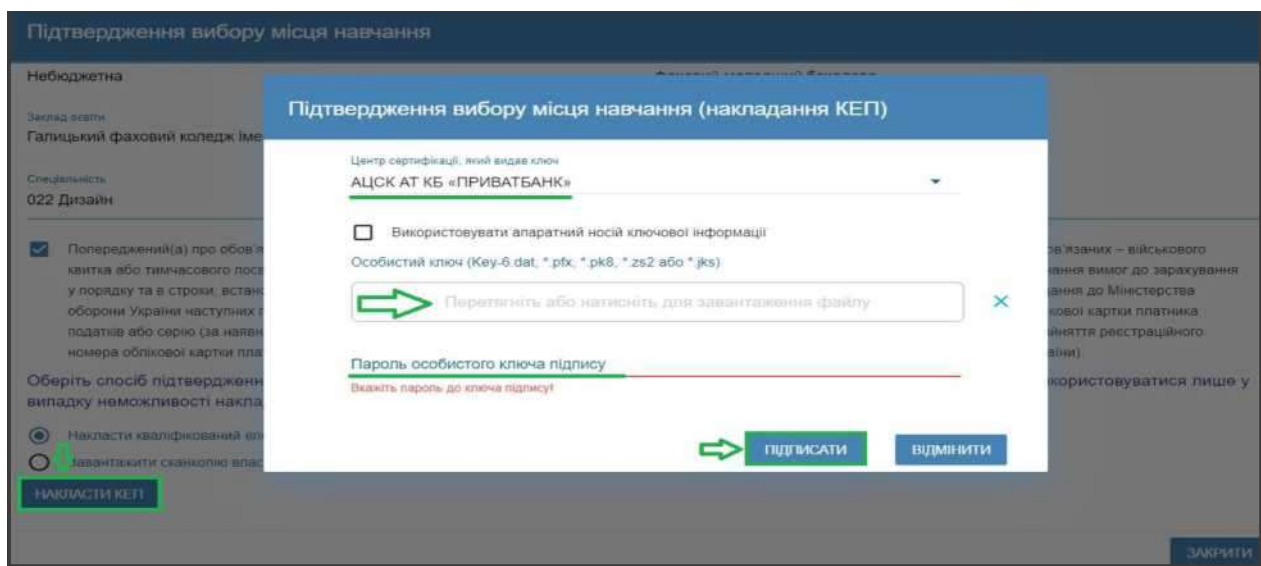

У разі успішного накладання КЕП у нижній частині екрану відобразиться повідомлення:

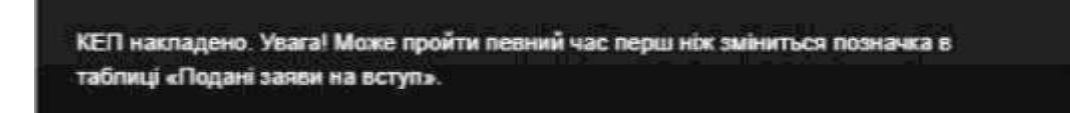

Рекомендуємо після успішного накладання КЕП оновити сторінку скориставшись відповідною кнопкою на екрані або комбінацією клавіш *Ctrl+F5* та переконатись, що заява успішно підписана. У заяві напроти статусу «**Рекомендовано до зарахування**» відобразиться дата та час підписання заяви:

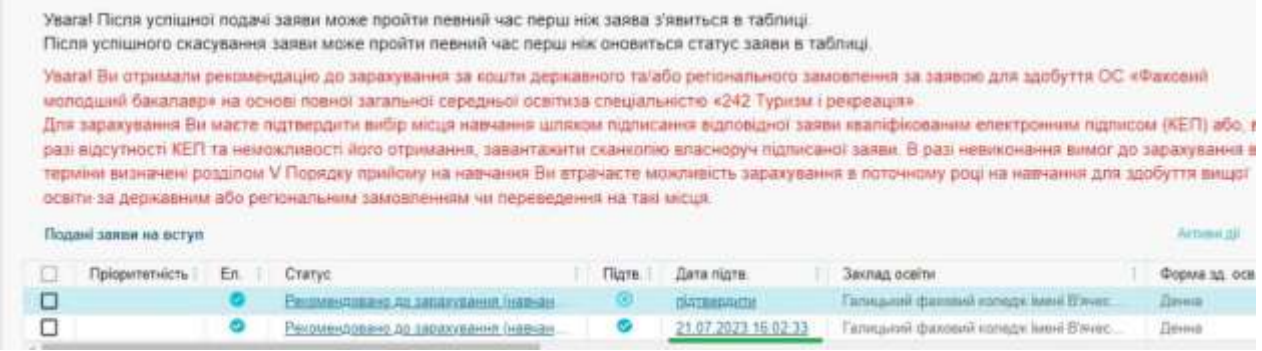

5) Вступники, в яких з об`єктивних обставин, передбачених листом МОН, відсутній КЕП, можуть підтвердити вибір місця навчання, обравши дію «**Завантажити сканкопію власноруч підписаної заяви**».

Для цього до моменту вибору функції «*Підтвердити вибір місця здобуття освіти*» сформуйте заяву – виділіть запис та в меню «Активні дії» оберіть дію «**Друк електронної заяви**»:

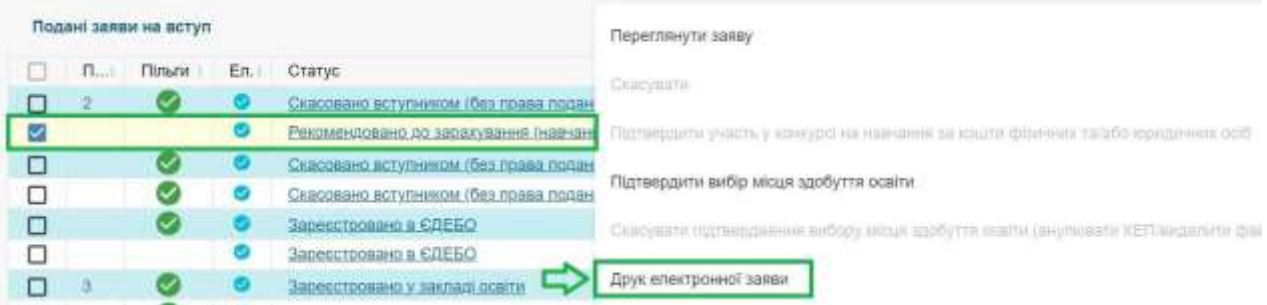

Заповніть додаткові дані заяви та натисніть «**Так**»:

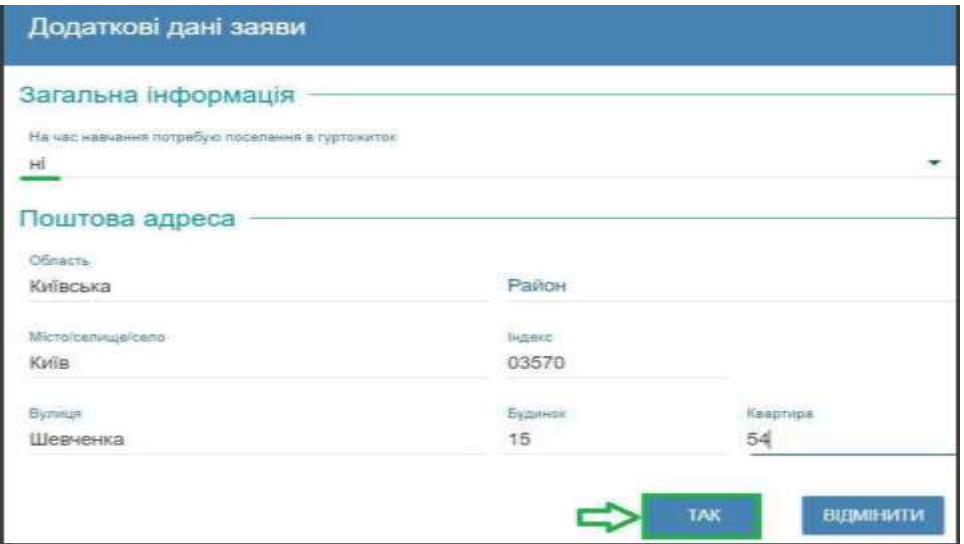

Автоматично сформовану заяву **роздрукуйте та підпишіть власноруч**. У разі відсутності можливості друку заяви **напишіть** заяву за зразком власноруч та підпишіть її.

Повторно виділіть заяву та в меню «*Активні дії*» натисніть «**Підтвердити вибір місця здобуття освіти**», оберіть пункт «**Завантажити сканкопію власноруч підписаної заяви**» та завантажте файл підписаної заяви власноруч у форматі **.jpg, .jpeg чи .pdf не більше 2 МБ**.

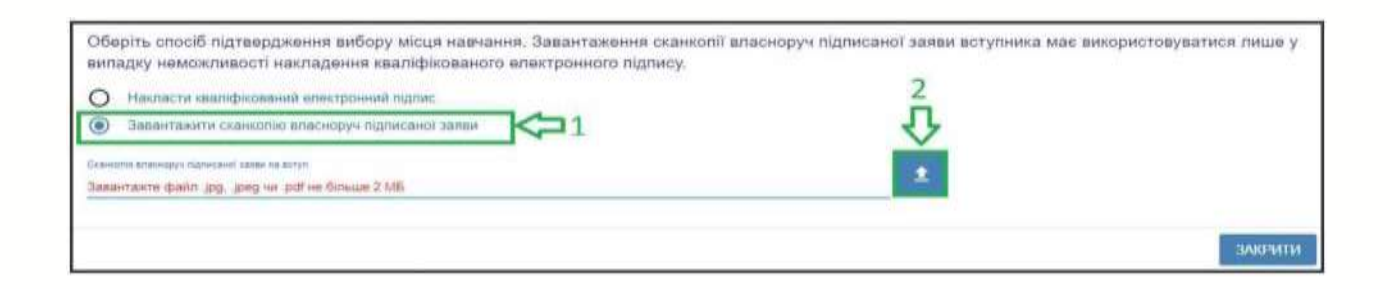

**Переглянути** завантажену заяву можна, натиснувши на посилання «Дата підтвердження Вами вибору місця здобуття освіти»:

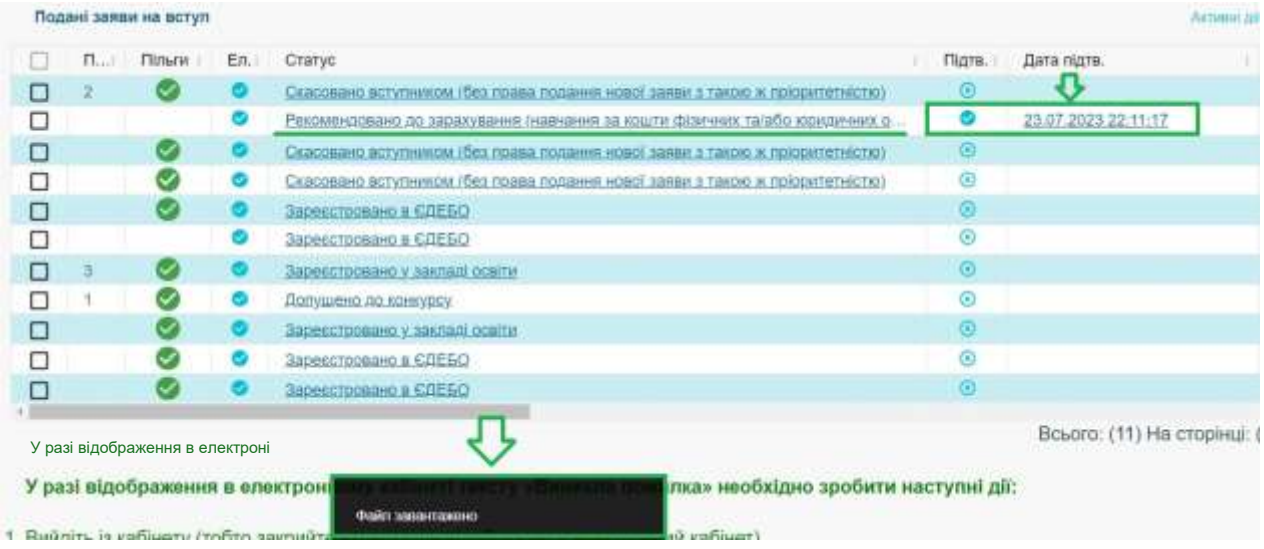

6) У разі необхідності **скасування підтвердження** оберіть функцію «*Скасувати підтвердження вибору місця здобуття освіти (анулювати КЕП/видалити файл)*». Зверніть увагу, що скасування можливе до моменту підтвердження закладом освіти виконання вимог до зарахування. У формі, що відкрилася, уважно ознайомтеся з текстом, адже повторно накласти КЕП можна буде лише у терміни, передбачені для виконання вимог до зарахування:

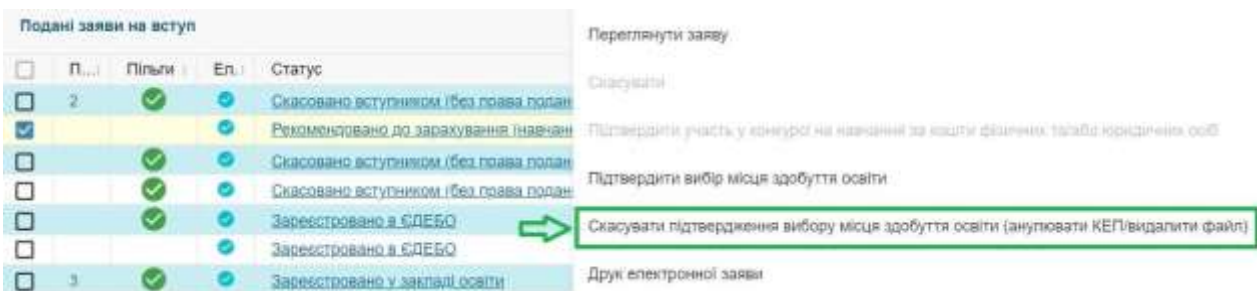

На екрані відобразиться вікно «**Підтвердження дії**», уважно ознайомтеся з текстом та натисніть кнопку «Підтвердити» (або відмініть обрану дію):

# Підтвердження дії

Видаляючи файл ви скасовуєте своє підтвердження вибору місця навчання. В разі невиконання вимог до зарахування в терміни визначені умовами прийому ви втрачаєте можливість зарахування за цією заявою, або за всіма заявами, якщо вимоги не виконані за жодною з них. Зверніть увагу, що повторно завантажити файл можливо лише в терміни виконання вимог до зарахування. Продовжити?

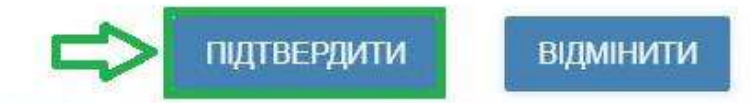

Після успішного виконання «**Ануляції КЕП**» у нижній частині екрану відобразиться повідомлення:

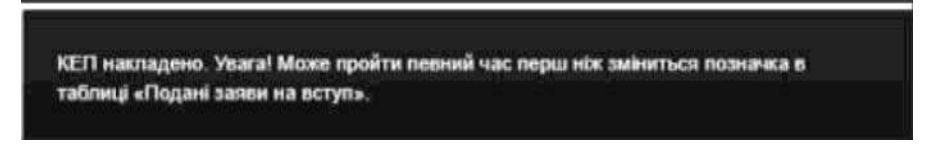

Рекомендуємо після успішного анулювання КЕП оновити сторінку, скориставшись відповідною кнопкою на екрані або комбінацією клавіш *Ctrl+F5*, та переконатись, що електронний підпис на заяві анульовано. У полі дата підтвердження відобразиться текст «Підтвердити».

Інформацію про підписання КЕП чи завантаження файлу заяви у полі «**Дата підтвердження Вами вибору місця здобуття освіти**» видалено, а заява є такою, що потребує підтвердження виконання вимог до зарахування.

Після підтвердження вибору місця у визначені Порядком прийому терміни заклад освіти змінює **статус заяви** на «**До наказу**».